## **1.7.3 Flyt en artikel**

Artikler både med og uden billedgalleri kan indlægges på forsiden eller på underforsider/emneindgange. Artiklen vises på den side hvor den er oprettet. En artikel kan flyttes til en anden side og vil så vises der. Marker den artikel der skal flyttes. Højreklik på markeringen, klik på Kopier og Flyt til.

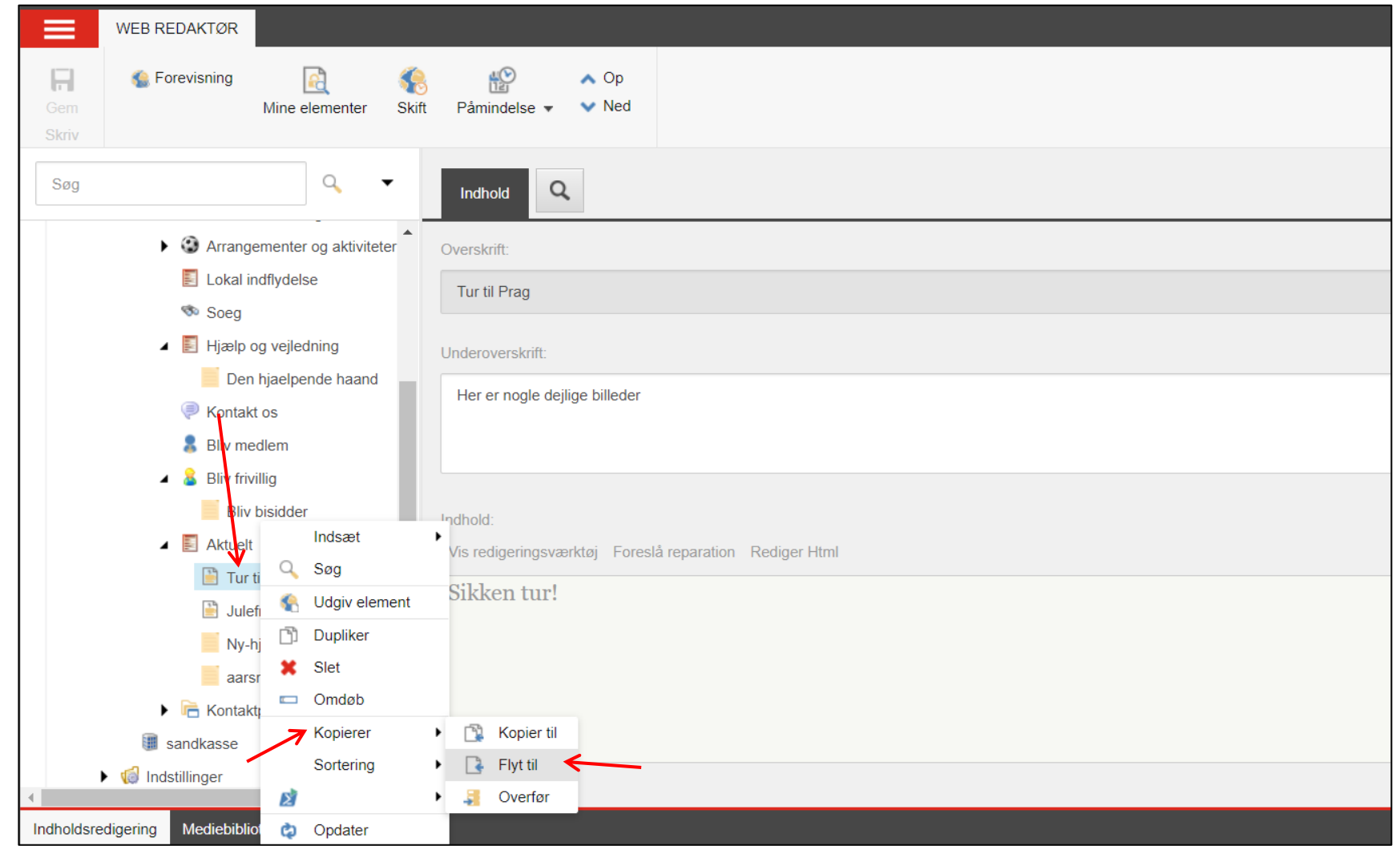

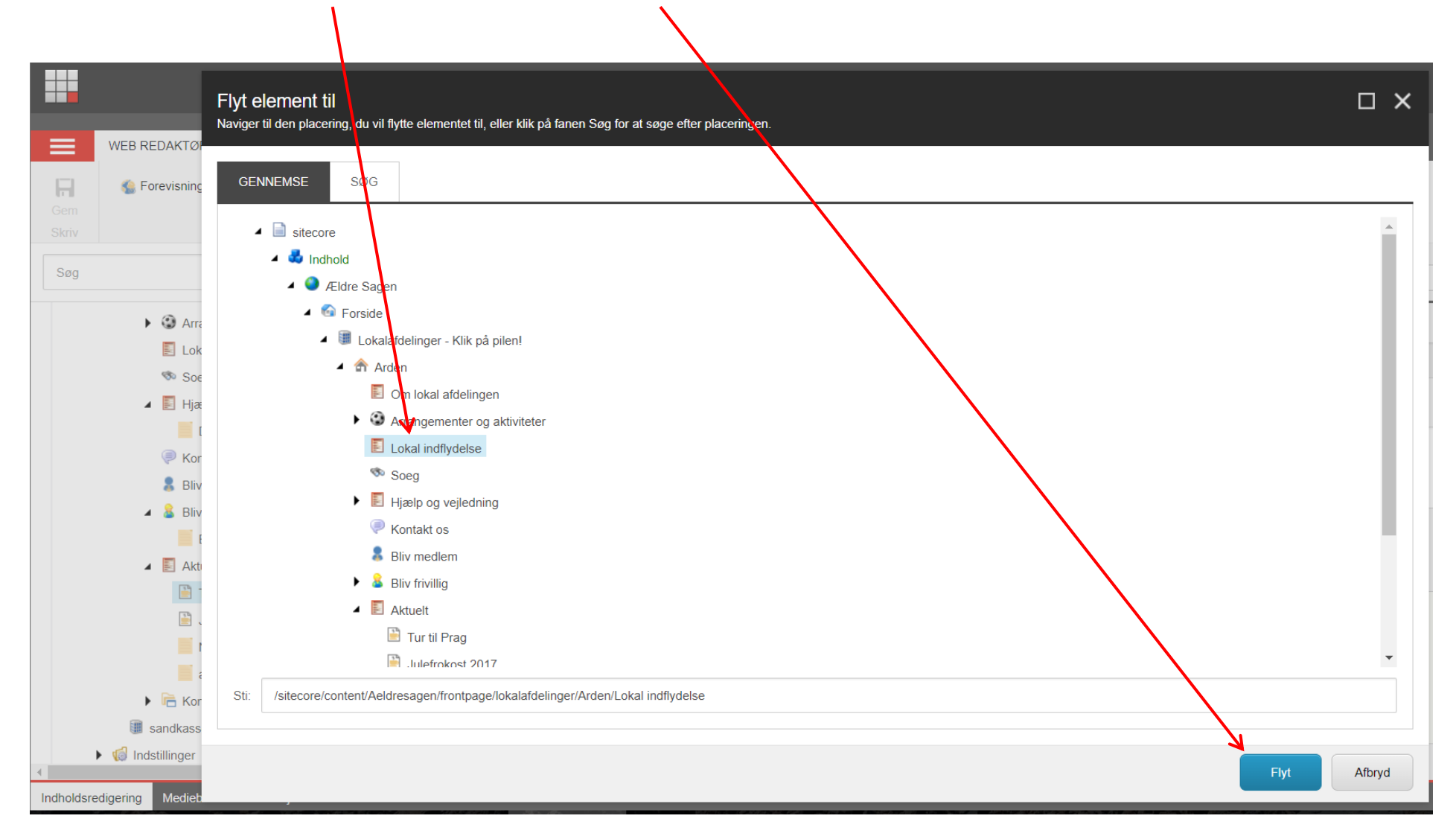

I dialogboksen markeres den side artiklen skal flyttes til. Klik Flyt.

Artiklen er ny flyttet og vises nu på den nye side.

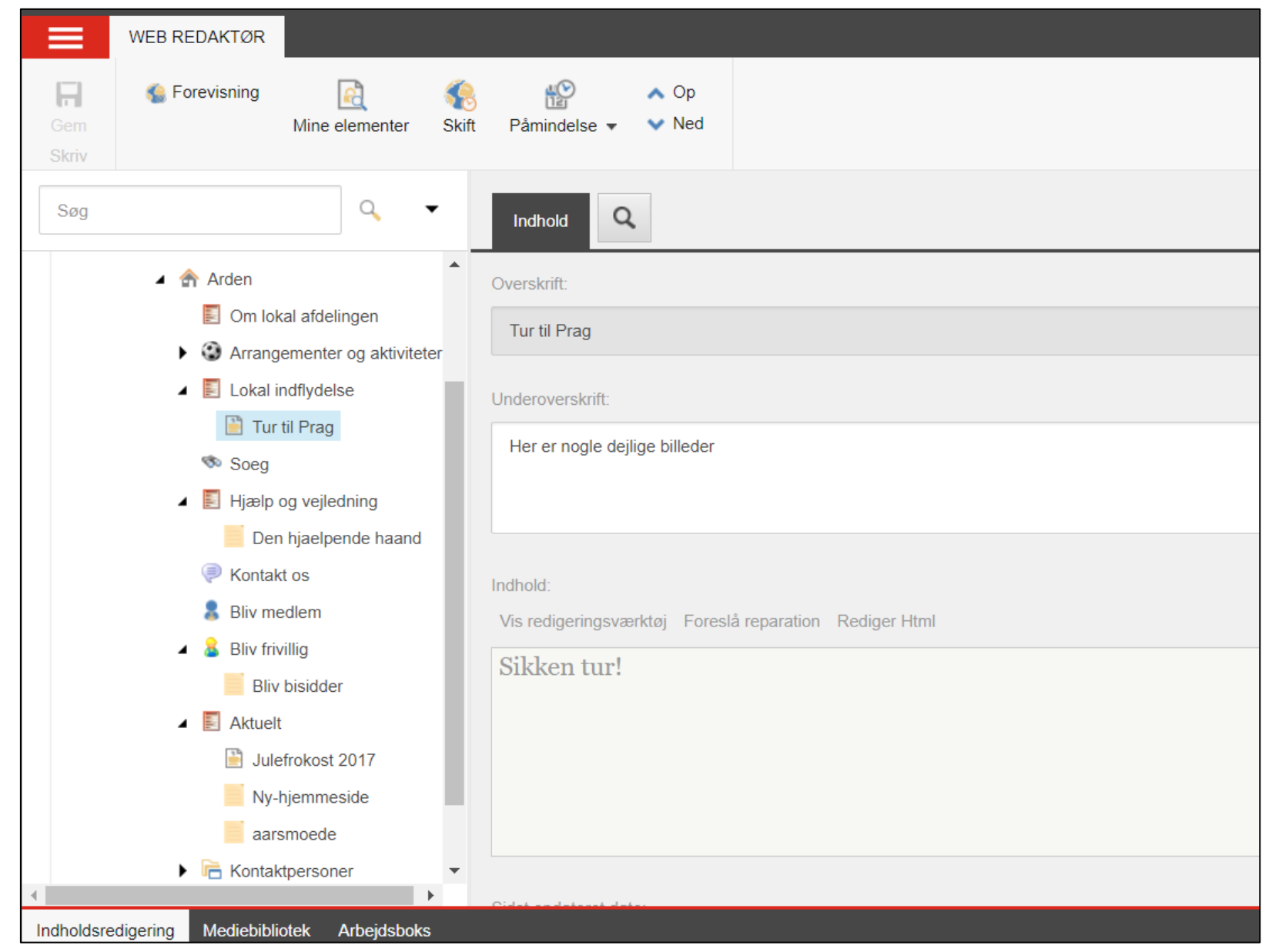